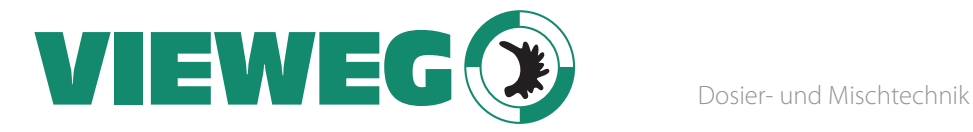

# Bedienungsanleitung digitales Dosiergerät DC 1200 Serie

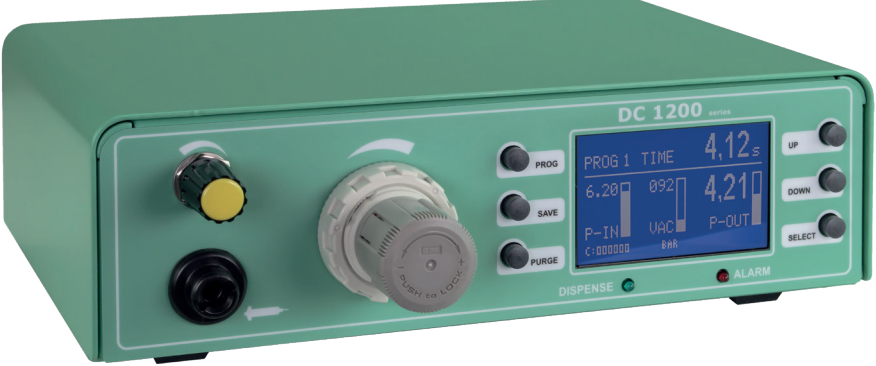

Made in Germany

© VIEWEG GmbH Version 2018/05-01

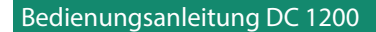

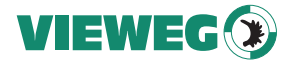

# Sehr geehrte Kundin, sehr geehrter Kunde

Vielen Dank für den Kauf des Dosiergeräts DC 1200.

Diese Bedienungsanleitung dient der einfachen und sicheren Bedienung des Gerätes. Bitte lesen Sie diese Anleitung vor Inbetriebnahme aufmerksam durch und beachten Sie auch die angeführten Sicherheitshinweise.

Ihre VIEWEG GmbH

# 1 Inhaltsverzeichnis

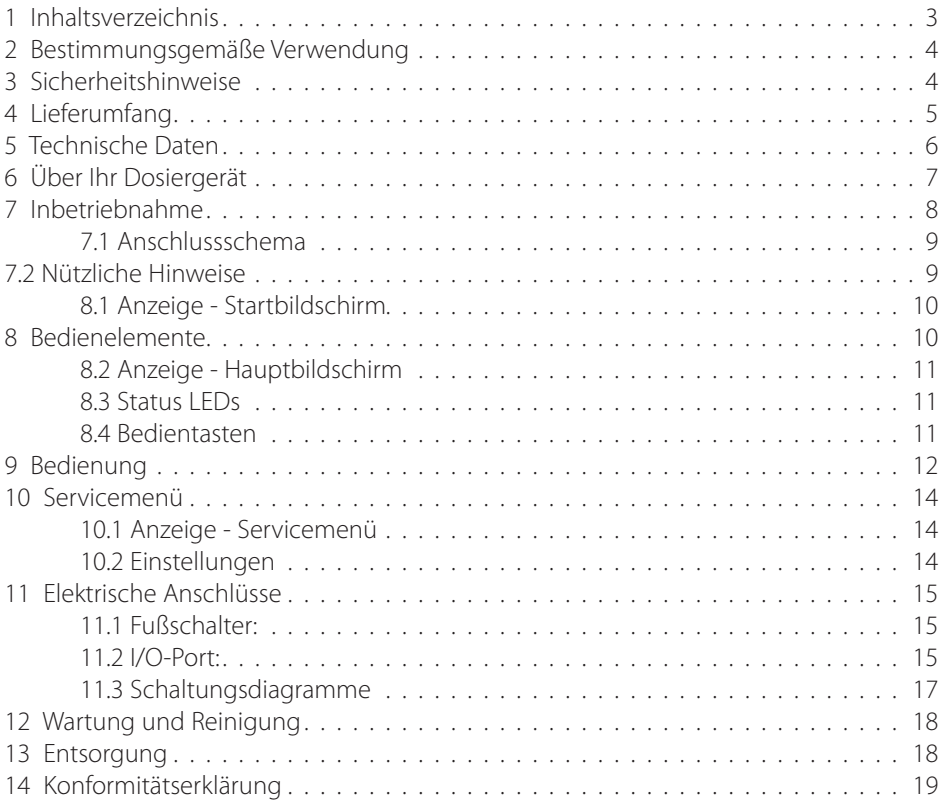

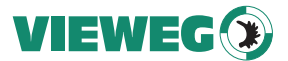

#### 2 Bestimmungsgemäße Verwendung

Die DC 1200 Dosiergerätserie kann in verschiedenen Optionen ausgeführt sein, welche sich technisch je nach Ausführung geringfügig unterscheiden. Aus diesem Grund wird im Nachfolgenden nur vom DC 1200 gesprochen.

Das digitale Dosiergerät der Serie DC 1200 dient zur präzisen Steuerung von pneumatisch gesteuerten Dosierungen, wie z.B. Dosierungen aus 3 – 55 cc Kleinkartuschen. Über den eingebauten Druckluftregler wird der Materialdruck für die Kartusche digital im Display angezeigt und kann so exakt eingestellt werden. Ebenso kann die Vakuumrückhaltung über die digitale Anzeige exakt und reproduzierbar eingestellt werden. Die ebenso digitale Drucküberwachung inkl. Anzeige des Eingangsdrucks erhöht zusätzlich die Prozesssicherheit.

#### 3 Sicherheitshinweise

#### WARNUNG:

Wird dieses Gerät für andere Zwecke eingesetzt, als in diesem Benutzerhandbuch beschrieben, kann es zu Personen- oder Sachschäden kommen.

Setzen Sie das Gerät nur gemäß der Anleitung in diesem Benutzerhandbuch ein. VIEWEG GmbH ist nicht haftbar für Personen- oder Sachschäden, die auf nicht zweckgemäßen Einsatz der Geräte zurückzuführen sind.

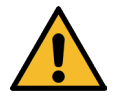

#### Zu nicht bestimmungsgemäßer Verwendung zählen:

- Änderungen am Gerät, die nicht ausdrücklich im Benutzerhandbuch empfohlen werden
- Einsatz nicht kompatibler, oder beschädigter Ersatzteile
- Verwendung nicht zugelassenen Zubehörs, oder Hilfsgeräte

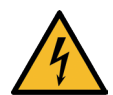

#### SICHERHEITSVORKEHRUNGEN:

- Das Gerät wird mit 230 V AC Netzspannung betrieben. Bei Berührung mit 230 V besteht LEBENSGEFAHR! Deshalb muss das Gerät vor dem Öffnen von der Netzspannung durch ziehen des Netzkabels getrennt werden. Das Gerät darf nur von authorisiertem Elektro Fachpersonal geöffnet werden
- Betreiben Sie das Gerät ausschließlich mit den maximal zugelassenen Nennleistungen / Einstellungen
- Tragen Sie immer die geeignete Schutzkleidung
- Weitere Einzelheiten hinsichtlich der ordnungsgemäßen Handhabung

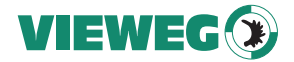

und Sicherheitsvorkehrungen finden Sie im Sicherheitsdatenblatt des verwendeten Dosiermaterials

- Rauchen oder offenes Feuer sind bei der Dosierung brennbarer Medien untersagt
- Dieses Gerät ist nur für den Gebrauch in geschlossenen Räumen vorgesehen

# 4 Lieferumfang

Im Lieferumfang sind folgende Teile enthalten:

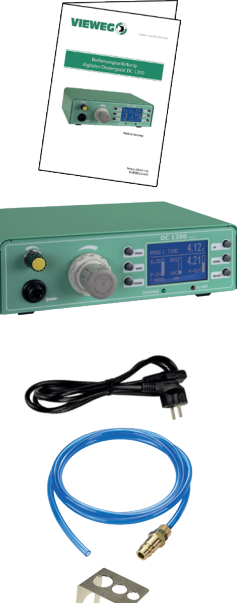

Kaltgerätekabel 230V AC (Art.-Nr. C-0043)

Bedienungsanleitung

DC 1200 Dosiergerät

Anschlussschlauch für Drucklufteingang (Art.-Nr. C-0042)

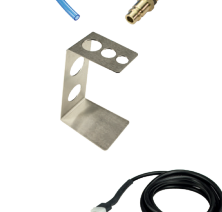

(Art.-Nr. C-0041)

Kartuschenhalter

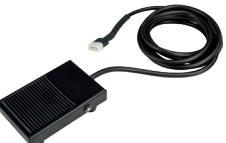

Fußschalter (Art.-Nr. C-0040)

Weiteres Verbrauchsmaterial ohne Abbildung (siehe nachfolgende Liste)

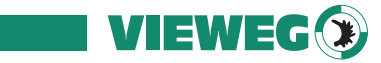

# Weiteres Verbrauchsmaterial ohne Abbildung:

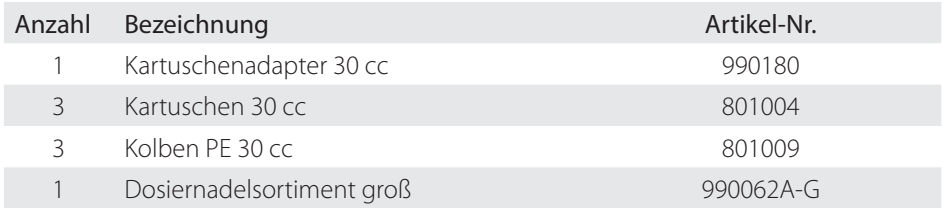

# 5 Technische Daten

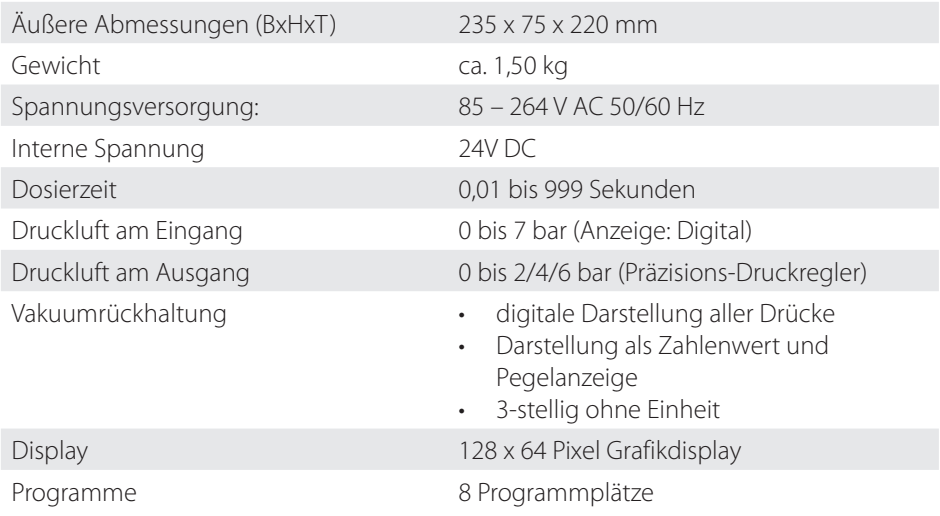

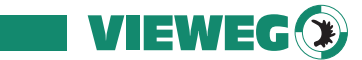

# 6 Über Ihr Dosiergerät

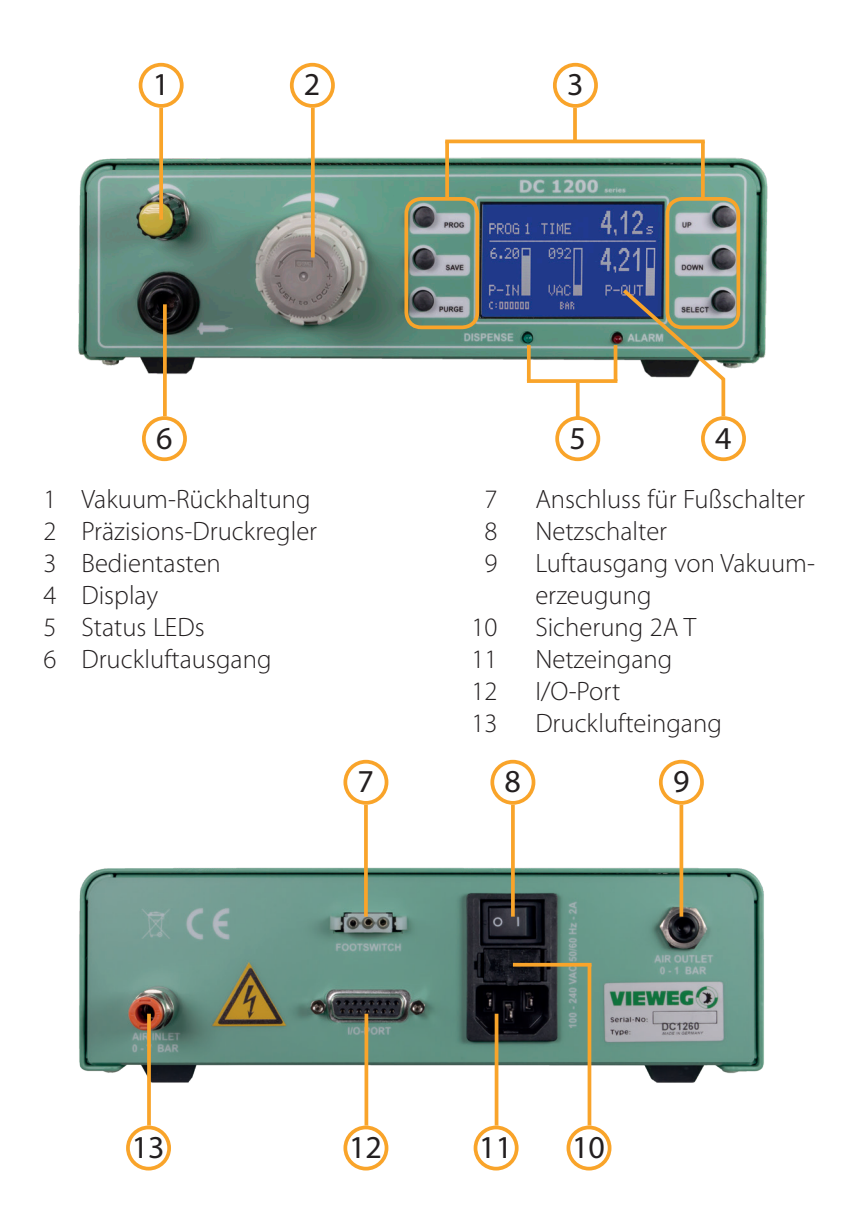

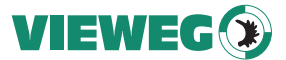

#### 7 Inbetriebnahme

- Schließen sie das Netzkabel an den Netzanschluss (11) auf der Rückseite des Geräts an.
- Verbinden Sie die Hauptdruckluftzuleitung vom Kompressor an den Drucklufteingang (13) auf der Rückseite des DC 1200.
- Stecken sie den Fußschalter oder das Steuerkabel vom Dosierroboter in die Buchse für den Fußschalteranschluss (7) auf der Rückseite des DC 1200.
- Schalten Sie das Gerät ein. Auf dem Display (4) erscheint der Startbildschirm und zeigt die installierte Softwareversion. Nach etwa 5 Sekunden schaltet das System automatisch auf den Standardbildschirm zur Einstellung des Gerätes um. Das Gerät ist nun betriebsbereit.
- Überprüfen Sie ggf. bei der Druckluftanzeige im Display (z.B. P-IN: 5,6 bar) ob die Druckluftversorgung tatsächlich am Drucklufteingang anliegt.
- Schließen sie die Kartusche an den Kartuschenadapter gemäß folgender Darstellung an.

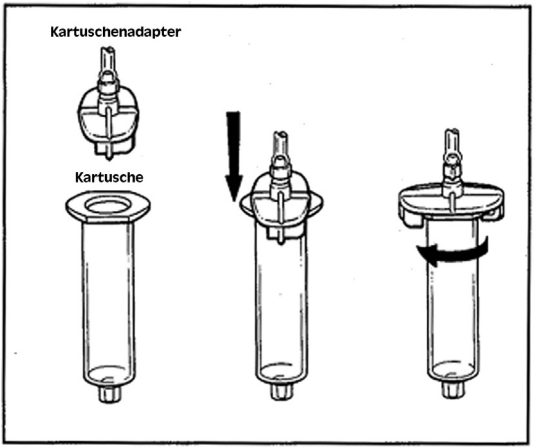

- Schließen sie den Anschlussschlauch des Kartuschenadapters an den Druckluftausgang des DC 1200 an und stellen Sie den Druck für die Kartusche über den frontseitigen Druckminderer ein.
- Justieren Sie gegebenenfalls die Vakuumrückhaltung, sodass es zu keinem Nachtropfen an der Dosiernadel kommt.

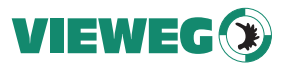

#### 7.1 Anschlussschema

Nach Anschluss aller Komponenten sollte Ihr Aufbau mit Verkabelung ungefähr so aussehen:

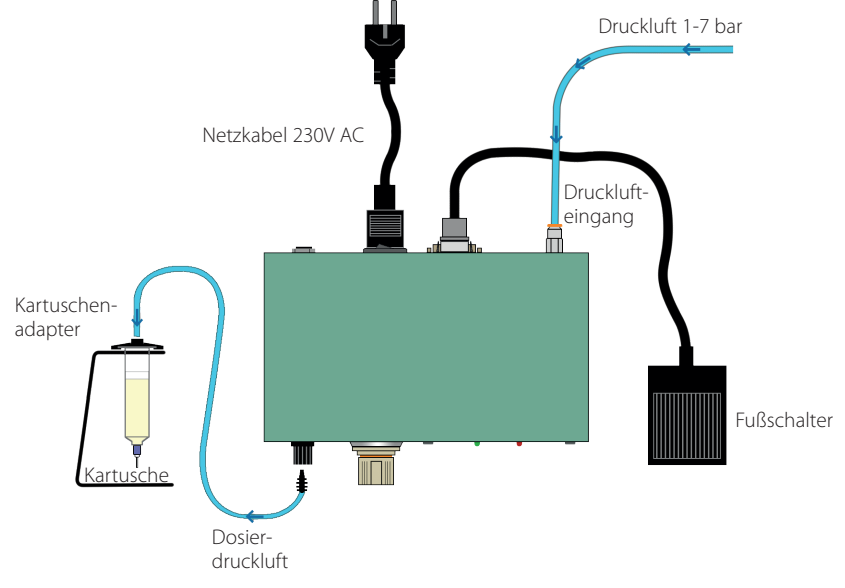

- Halten Sie die Kartusche in einem Winkel von ca. 60°, wie abgebildet.
- Heben Sie nach dem Dosiervorgang die Dosiernadel senkrecht vom Bauteil ab.
- Achten Sie darauf, dass das Medium nicht in den Druckluftschlauch und somit in das Dosiergerät zurückfließt. Das Gerät kann hierdurch beschädigt werden.
- Um die Dosiermenge zu erhöhen, kann sowohl der Druck erhöht werden (bei Punkten die Dosierzeit) oder man verwendet eine Dosiernadel mit größerem Innendurchmesser.

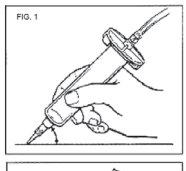

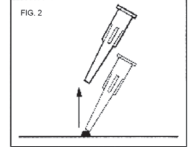

- Um die Dosiermenge zu verkleinern geht man den umgekehrten Weg.
- Eine Drehung im Uhrzeigersinn erhöht den Materialdruck. Soll der Materialdruck reduziert werden, dreht man diesen zunächst ganz nach links und stellt den gewünschten Druck durch Drehen nach rechts ein.

- Durch Drücken auf den Einstellknopf wird der Druckregler arretiert und kann somit nicht unfreiwillig verstellt werden.
- Verwenden Sie wenn möglich immer einen Kolben in der Kartusche, hiermit verhindern Sie ein Rücklaufen des Mediums in das Dosiergerät, außerdem ergibt sich hierdurch ein exaktes Ein- und Ausschaltverhalten.
- Falls kein Kolben verwendet werden kann, ist Frig. 3 die Kartusche immer senkrecht zu halten. Ein Nachlaufen kann durch die Vakuumfunktion verhindert werden.

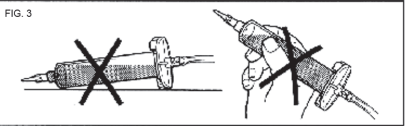

**VIEWEG**<sup>®</sup>

## 8 Bedienelemente

#### 8.1 Anzeige - Startbildschirm

Nach dem Einschalten des Gerätes erscheint für 5 Sekunden dieser Startbildschirm.

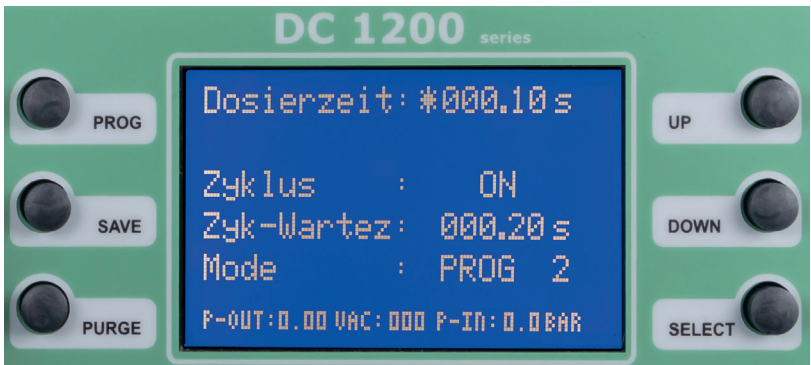

Sofern keine Eingabe erfolgt, springt die Anzeige automatisch in den Hauptbildschirm.

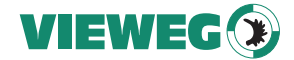

#### 8.2 Anzeige - Hauptbildschirm

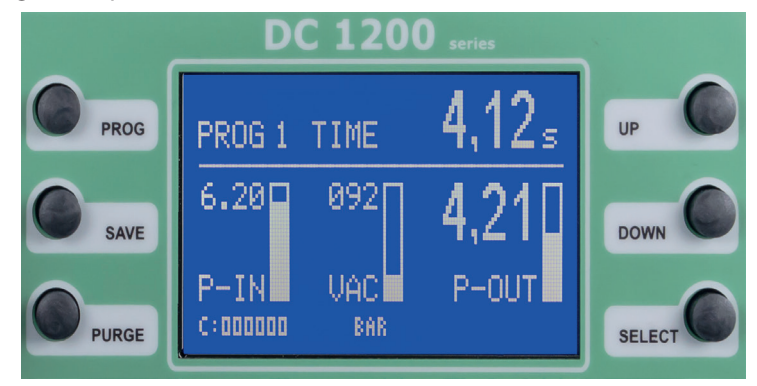

Der Hauptbildschirm zeigt die relevanten Dosierdrücke übersichtlich an.

Mit der PROG-Taste gelangen Sie wieder zum Startbildschirm zurück, um z.B. die Dosierzeit anzupassen und in einem Programm abzuspeichern

#### 8.3 Status LEDs

Unterhalb des Displays befinden sich die Status-LEDs des DC 1200.

DISPENSE Wenn das interne Magnetventil geöffnet ist und Druckluft am Druckluftausgang anliegt, leuchtet die DISPENSE LED .

ALARM Die ALARM LED leuchtet, wenn einer der folgenden Zustände auftritt:

- Druckalarm aktiv
- Externes Alarmsignal über I/O-Port liegt an

#### 8.4 Bedientasten

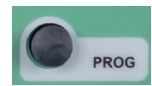

#### PROG

Durch Drücken der PROG-Taste gelangen Sie zum Startbildschirm. Dort können Sie zum Beispiel das Programm wechseln.

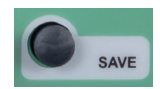

#### SAVE

Die SAVE-Taste speichert die aktuellen Werte in ein Programm. Zum Abspeichern halten Sie die SAVE-Taste für mindestens 2 Sekunden gedrückt. Mit den UP und Down-Tasten kann das Programm selektiert werden, in welches die Parameter durch nochmaliges Drücken der SAVE - Taste abgespeichert werden. Bei Nichtbetätigung der SAVE-Taste erfolgt eine automatische Speicherung in das aktuelle Programm.

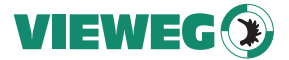

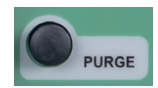

#### **PURGE**

Durch Drücken der PURGE - Taste können Sie den Dosiervorgang starten.

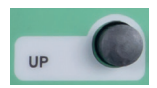

#### UP

Durch Drücken der UP - Taste können Sie den Wert erhöhen. Einmaliges Drücken erhöht den Wert der letzten Stelle um eins. Längeres Drücken der UP - Taste erhöht den Wert zyklisch.

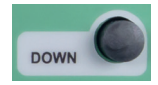

#### **DOWN**

Durch Drücken der DOWN - Taste können Sie den Wert verkleinern. Einmaliges Drücken verringert den Wert der letzten Stelle um eins. Längeres Drücken der DOWN - Taste verringert den Wert zyklisch.

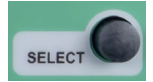

#### SELECT

Durch Drücken der SELECT - Taste können Sie den Markierungsstern um eine Zeile nach unten verschieben.

#### 9 Bedienung

- Einstellung der Betriebsart und wahl des Dosierprogramms: Durch Drücken der Taste PROG kann man auf das nächste Programm, bzw. Betriebsart umschalten.
	- Manuell: Diese Betriebsart wird gewählt, wenn der Dosiervorgang per Fuß- oder Fingerschalter oder durch ein anderes Gerät gesteuert werden soll. In dieser Betriebsart wird keine Dosierzeit gespeichert. Der Dosiervorgang läuft, solange das Dosiersignal anliegt.
	- PROG 1-7: Ist eines der internen Programme 1 bis 7 gewählt, läuft jede Dosierung mit der im jeweiligen Programm abgespeicherten Dosierzeit ab. Der Dosiervorgang wird zum Beispiel mit dem Fußsignal gestartet. Diese Betriebsart wird gewählt, wenn immer eine gleiche Menge dosiert werden soll.

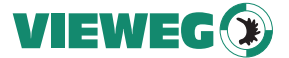

#### • Einstellung der Dosierzeit:

Die Dosierzeit kann über die UP / DOWN Tasten eingestellt werden. Für die Dauer dieser Dosierzeit leuchtet die DISPENSE-LED. Dieser Wert kann von 0,01 bis 999,99 Sekunden eingestellt werden.

#### • Aktivierung der Teach-In Funktion:

Die Teach-In Funktion kann ON / OFF gestellt werden und ist nur in der Betriebsart MANUELL verwendbar. Bei aktivierter Funktion wird mit jedem Dosiersignal die aktuelle Dosierzeit aufaddiert und nicht auf 0,00 Sekunden zurückgesetzt. Dadurch kann man sich an eine unbekannte Dosiermenge für eine bestimmte Anwendung herantasten und diese dann in einem Programm abspeichern und hinterlegen. Ein Rücksetzen der aktuellen Dosierzeit auf 0,00 Sekunden. ist über die Tastenkombination SAVE + DOWN möglich.

#### • Aktivierung des ZYKLUS Betriebes:

Der Zyklus Betrieb kann ON / OFF gestellt werden. Wenn der Zyklus Betrieb aktiviert ist kann über ein einmaliges kurzes Startsignal ein Dosierzyklus gestartet werden, der dann dauernd abläuft. Dabei gibt das Gerät für die Dauer der eingestellten Dosierzeit Steuerluft aus und für die Dauer der Zyklus Wartezeit (siehe nachfolgender Punkt) wartet das Gerät auf die nächste Dosierung. Der Zyklusbetrieb kann durch Auslösen eines Startsignal über die Taste PURGE, FUSSSCHALTERSIGNAL oder externes Startsignal auf der I/O-Buchse gestoppt werden.

#### • Einstellung des Zyklus-Wartezeit (Zyk-Wartez):

Die Zyklus Wartezeit kann über die UP / DOWN Tasten eingestellt werden. Bei deaktiviertem Zyklusbetrieb wird die Zyklus Wartezeit automatisch ausgeblendet. Dieser Wert kann von 0,05 bis 999,99 Sekunden eingestellt werden. Im Hauptbildschirm wird der Ablauf der Zyklus-Wartezeit schematisch über ablaufende Balken rechts neben dem Zähler dargestellt.

#### • Zykluszähler:

Der Zykluszähler zählt die Anzahl der durchgeführten Dosierungen nach dem Einschalten. Dabei handelt es sich um einen flüchtigen Zähler, der nach dem Ausschalten wieder auf 000000 gesetzt wird.

#### • Tastensperre:

Durch Drücken der Tastenkombination SAVE + PROG kann für den DC 1200 eine Tastensperre aktiviert werden um versehentliches Verstellen der Dosierparameter durch nicht authorisiertes Personal zu verhindern. Die Tastensperre wird über ein kleines Symbol eines Schlosses im Display rechts unten angezeigt. Über die gleiche Tastenkombination SAVE + PROG kann die Tastensperre wieder aufgehoben werden.

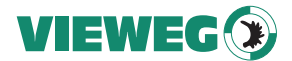

#### 10 Servicemenü

#### 10.1 Anzeige - Servicemenü

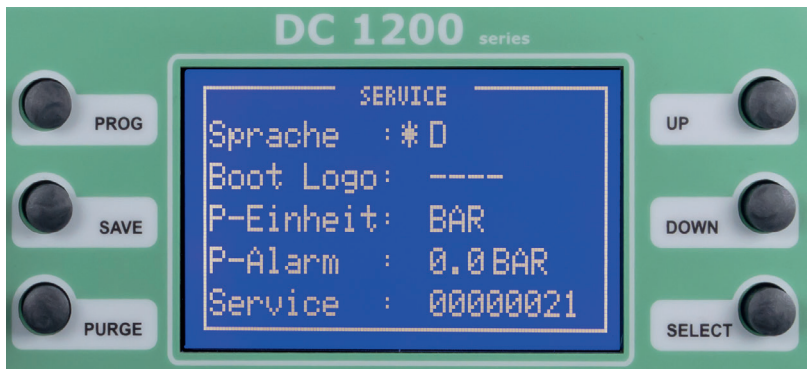

Zum Servicemenü gelangen Sie, wenn Sie beim Einschalten des Gerätes gleichzeitig die Tasten UP und DOWN gedrückt halten.

#### 10.2 Einstellungen

Durch betätigen der SELECT - Taste kann zwischen den Menüpunkten umgeschaltet werden (signalisiert durch das Sternchen)

• Sprache:

Durch Betätigen der Tasten UP / DOWN kann die Menüsprache zwischen Deutsch und Englisch umgeschaltet werden

• Boot Logo:

Durch die Eingabe eines 4-stelligen Zahlencodes kann ein Boot-Logo ausgewählt werden. Diese Einstellung ist nur durch den Hersteller vorzunehmen.

• P-Einheit:

Durch Betätigen der Tasten UP / DOWN kann die Einheit für die digitale Druckanzeige, sowie den Druckalarm zwischen PSI und BAR umgeschaltet werden.

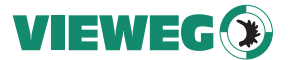

#### • P-Alarm:

Durch Betätigen der Tasten UP / DOWN kann das Limit für die digitale Drucküberwachung eingestellt werden. Eingestellt wird der Druck der mindestens am Luftdruckeingang anliegen muss damit das Gerät funktioniert. Dabei wird der Druck vor jedem Dosiervorgang überprüft. Sollte der Eingangsdruck unter den Solldruck fallen, so schaltet das Gerät auf ALARM und lässt keine weitere Dosierung mehr zu. Erst nach Anlegen des notwendigen Luftdrucks an den Dosiereingang kann mit dem Gerät wieder dosiert werden. Dabei bleibt die Fehlermeldung so lange im Bild zu sehen, bis eine erneute Dosierung angestossen wird.

#### Service:

Hierbei handelt es sich um einen Servicezähler, der die Anzahl der Dosierungen zählt, die das Gerät bisher durchgeführt hat. Dieser Servicezähler ist durch den Nutzer nicht zurück gesetzt werden.

## Achtung: Zum Speichern der Einstellung drücken Sie bitte die Taste SAVE. Das Dosiergerät wird sich darauf hin selbständig neu starten.

#### 11 Elektrische Anschlüsse

#### 11.1 Fußschalter:

Belegung: Schließkontakt zwischen Pin 1 + 3 startet den Dosier vorgang

# 11.2 I/O-Port:

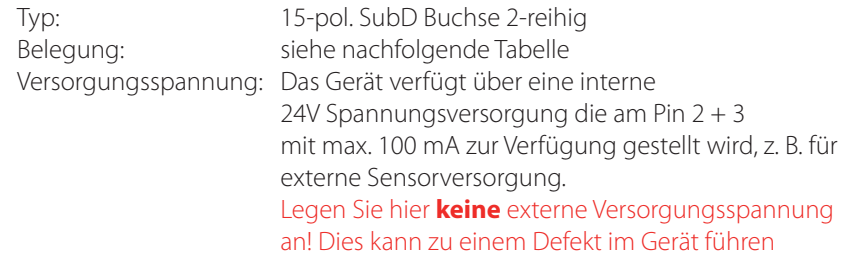

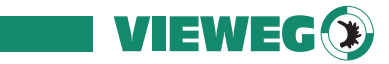

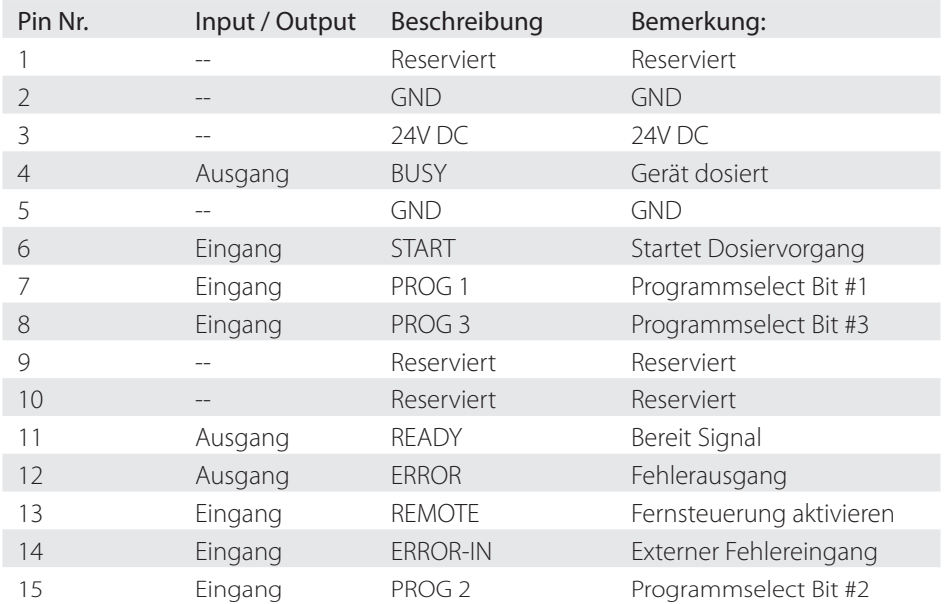

Externe Programmwahl: (Übernahme erfolgt mit REMOTE Eingangssignal)

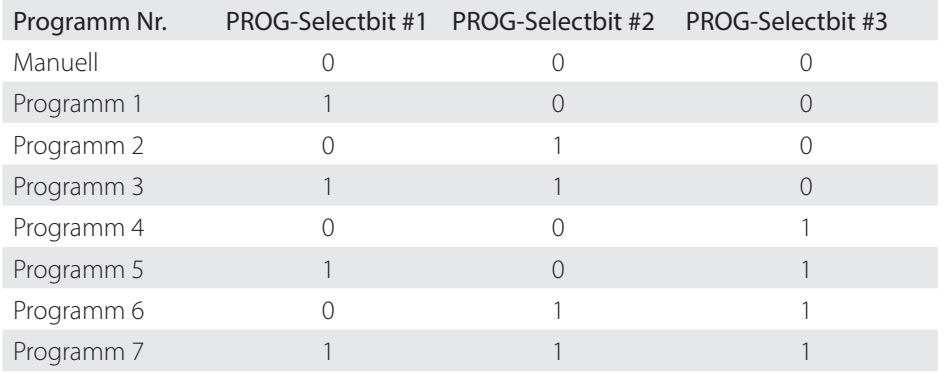

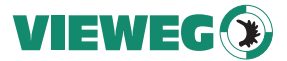

#### 11.3 Schaltungsdiagramme

#### Digitale Eingänge:

Ein Eingangssignal ist aktiv, wenn der Optokoppler eingeschaltet ist. Die Eingänge werden aktiviert, wenn der Eingangspin mit dem GND-Pin kurzgeschlossen sind.

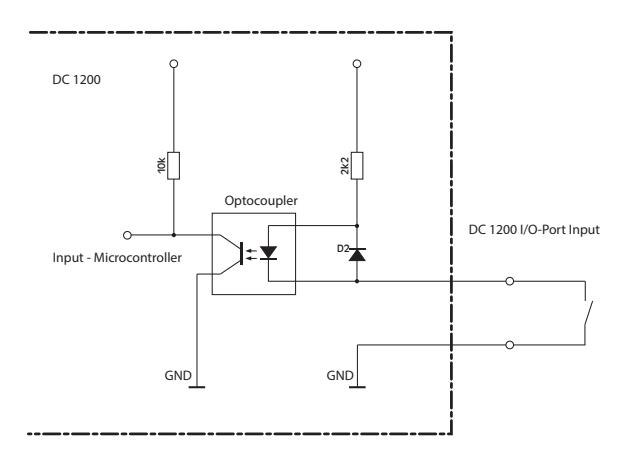

# Digitale Ausgänge:

Ist der digitale Ausgang gesetzt, so ist der Optokoppler (Optocoupler) leitend.

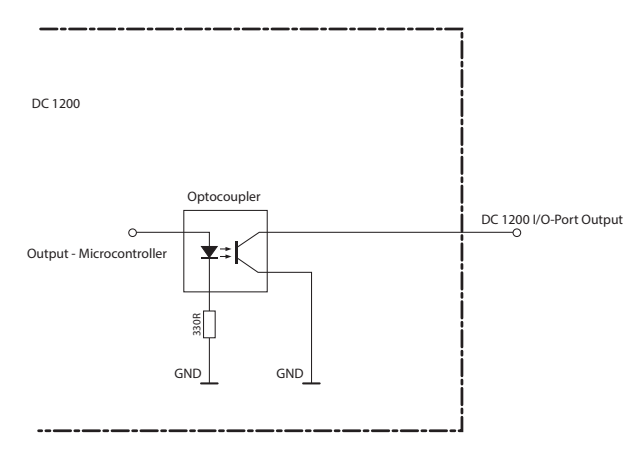

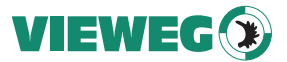

#### Fußschalter:

Das Fußschaltereingangssignal wird aktiviert, wenn der Eingangspin mit dem GND-Pin kurzgeschlossen sind. Legen Sie hier **keine** externe Versorgungsspannung an! Dies kann zu einem Defekt im Gerät führen

Das Produkt ist wartungsfrei.

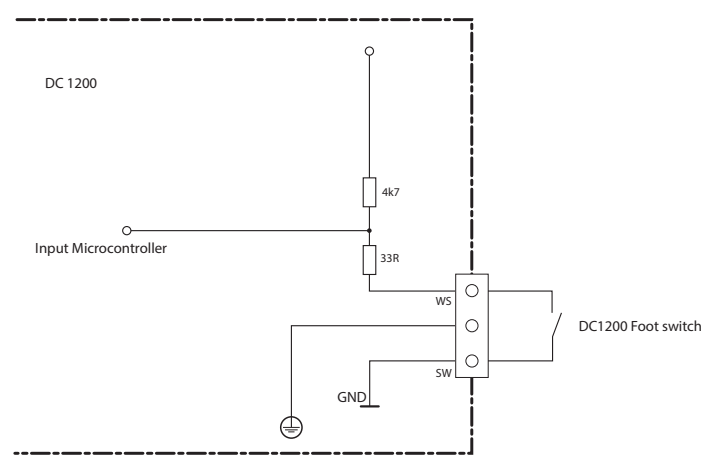

#### 12 Wartung und Reinigung

Lassen Sie eine Reparatur nur durch den Hersteller durchführen

Verwenden Sie zur Reinigung des Gehäuses nur trockene oder feuchte Tücher, niemals Reinigungsmittel wie Benzin oder Verdünner.

#### 13 Entsorgung

Entsorgen Sie das Produkt am Ende seiner Lebensdauer gemäß den geltenden gesetzlichen Bestimmungen.

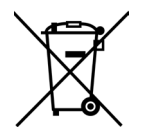

Elektrotechnische Teile dürfen nicht über den Hausmüll entsorgt werden. Nach Richtlinie 2012/19/EU über Elektro- und Elektronik-Altgeräte (WEEE) sind diese bei den dafür eingerichteten Sammelstellen abzugeben um einer Wiederverwendung zugezuführt zu werden.

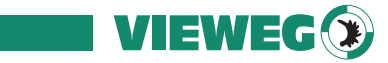

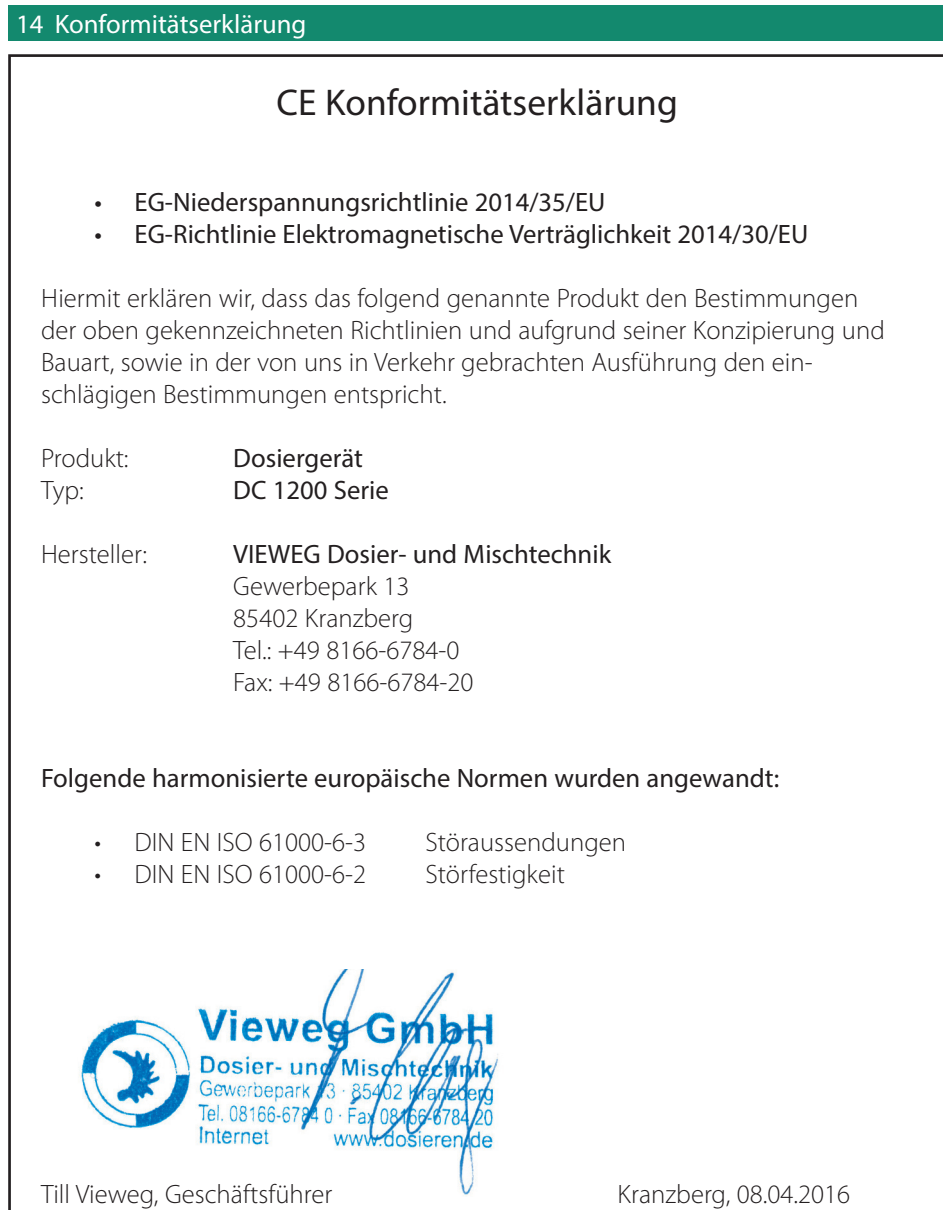

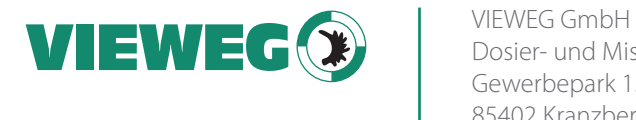

Dosier- und Mischtechnik Gewerbepark 13 85402 Kranzberg Tel. +49 8166 6784 - 0 Fax +49 8166 6784 - 20 info@dosieren.de www.dosieren.de